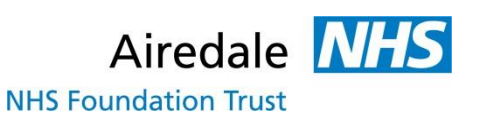

## NEED HELP

## **SUSTAINING YOUR CURRENT AWARENESS?**

This short guide provides a brief introduction to creating alerts and subscribing to RSS feeds; both are convenient ways to keep up-to-date with the latest information on a given topic.

**Google Alerts** act like automated searches, carried out for you on a regular basis to retrieve the latest information on a particular topic and send it to you by email. This means that if there is a subject you are interested in you can set up an alert rather than carrying out the search yourself on a regular basis. To create an alert go to<https://www.google.co.uk/alerts> enter your search term, your preferences and your email address.

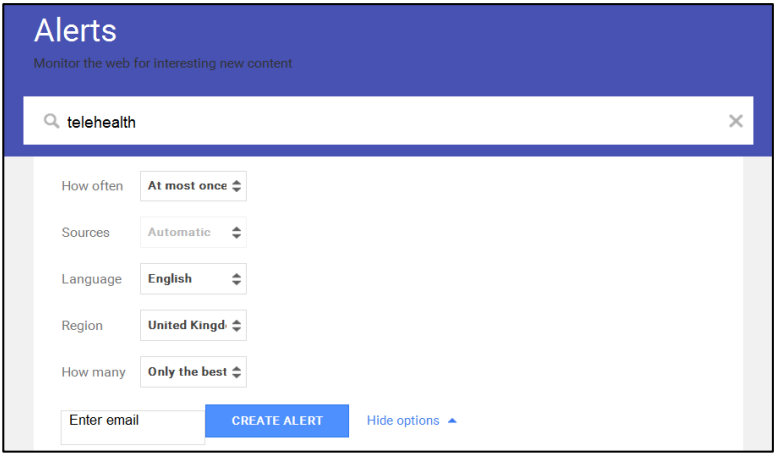

You can choose the frequency of the results, the language and the country of origin. You can also choose whether you want all the results or only the best, though how the best is determined is not stated.

**HDAS Alerts** are easy to create once you have run a search that has produced some useful results. If you need guidance on formulating search queries in HDAS please see the guide *Need Help Accessing Information Through Databases?*

When a search line gives you useful results you can save this search and turn it into an alert. You can save a single search line or multiple search lines together. Select All  $\Box$  Save all  $\Box$  Save selected lines

Once you have saved your search, click on the 'Saved Searches' button and then tick the search that you want to create an alert for. You will then be able to click on the 'Create Alert' button. You will be presented with a box which allows you to enter the email address, to which you would like the alerts to be sent, select the frequency and the file format. Once created you will receive a regular email that includes an attachment listing recently published articles that meet the criteria of your search.

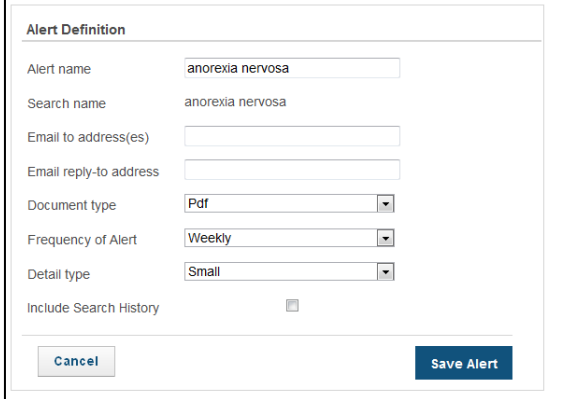

Many journal publishers will allow you to subscribe to **table of contents alerts** from their websites. You could also try using [JournalTOCs](http://www.journaltocs.ac.uk/index.php) which lists a wide range of journals and allows

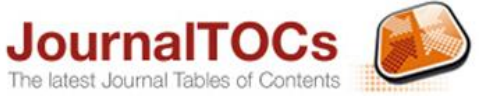

you to subscribe to alerts for up to 30 journal titles. You can search for specific journal titles or by subject then check the boxes of the ones you would like to follow. There is an indicator next to each journal title to show if it is open access  $\overline{OA}$ , subscription only  $\overline{B}$  or a hybrid journal  $\overline{A}$  containing some free to access articles. Unless an article is Open Access, you will need to access it through the method described in *Need Help Accessing Journal Articles?* if you want to access the full-text.

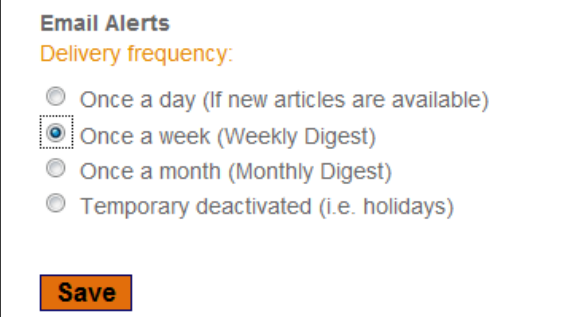

To change the frequency of the email alerts, move the cursor over your name in the top right corner and click on Account Settings.

An alternative to regular email alerts is an **RSS feed**. Subscribing to an RSS feed will enable you to see updates as soon as they are published. Many websites have RSS feeds that you can subscribe to and JournalTOCs indicates which journal titles have RSS feeds that will allow you to see the table of contents of the latest issue.

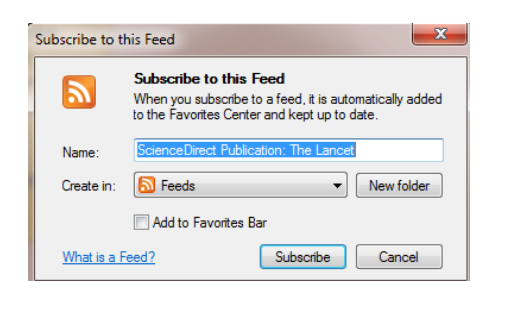

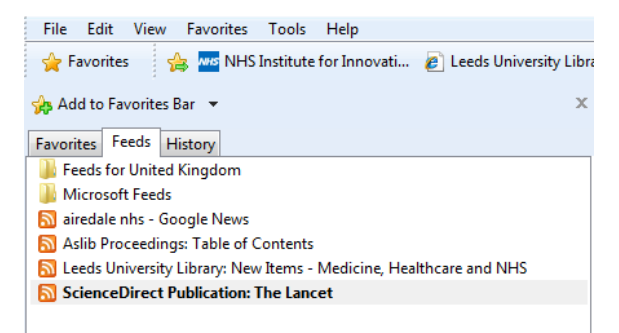

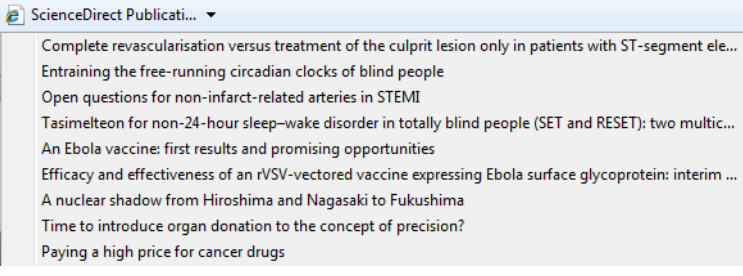

If you use Internet Explorer, RSS feeds will be added to your favourites list under the Feeds tab. You can move a feed from here to the toolbar to create a shortcut if you wish. If you do this it will appear as a button that displays a drop down list when you click on it.

If you are likely to subscribe to many RSS feeds, you may want to consider using an aggregator such as [Flipboard,](https://flipboard.com/) [Feedly](http://feedly.com/) or [Digg Reader](http://digg.com/reader) (there are many more). You will need to register to use these sites. You may find that not all of them work on Trust PCs.

If you require any help to create alerts and use RSS feeds, please send us an email, give us a call or visit us in person.  $\boxtimes$  [Airedale.library@anhst.nhs.uk](mailto:Airedale.library@anhst.nhs.uk)  $\blacksquare$  01535 294412